臺中市政府 e 化公務入口網-民政局資訊整合服務平台申請說明

1. 登入 e 化公務入口網後,於應用系統下選取「應用系統權限變更」

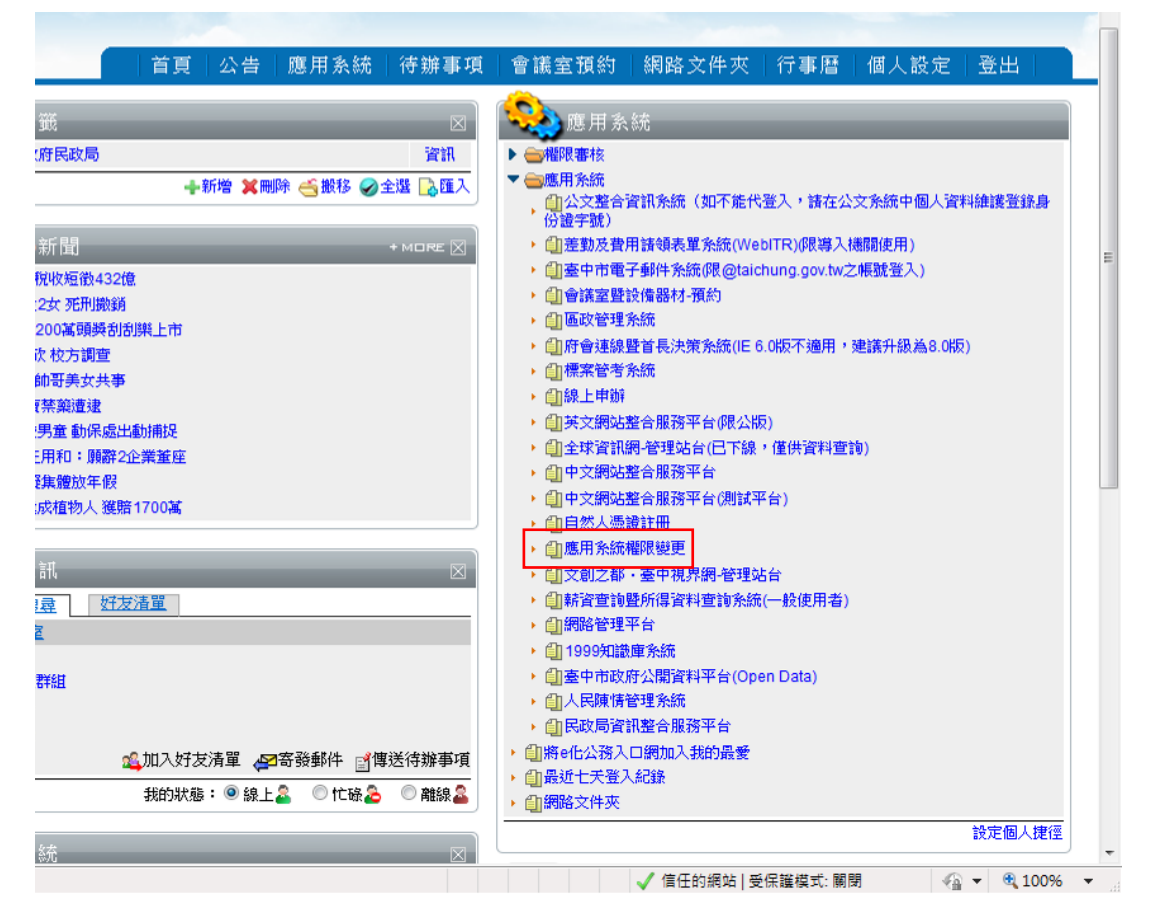

2. 勾選「民政局資訊整合服務平台」,並於「申請備註」填上應用系統名稱(如: 資料交換平台、電子表單或里長名冊),按儲存。

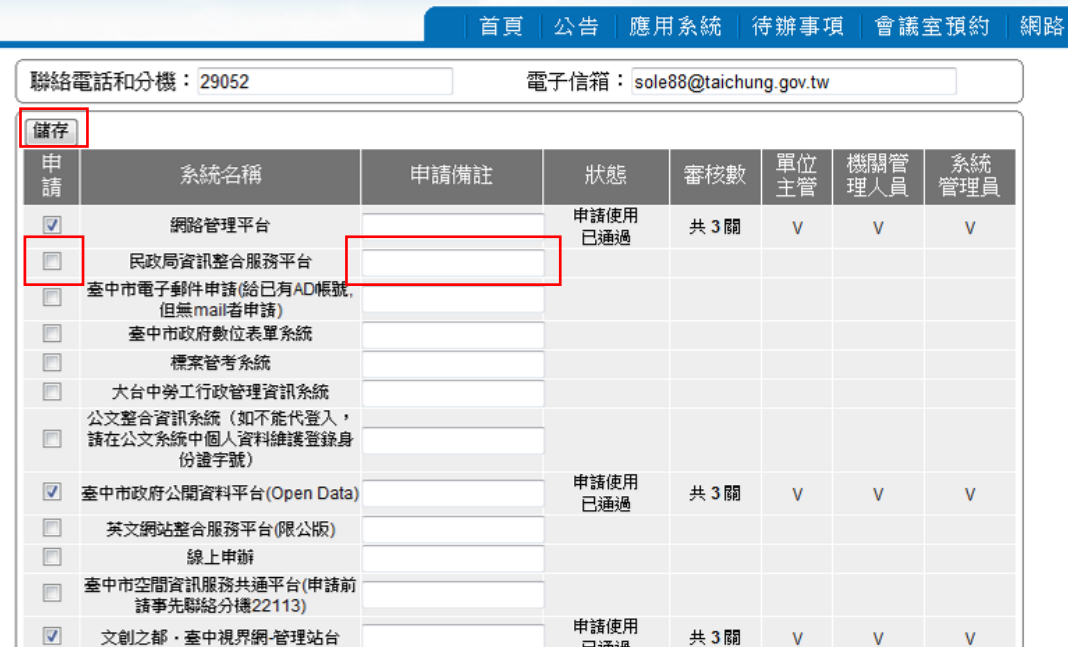

- 3. 送出申請後,第一關審核為單位主管(若承辦人帳號於股下則主管為股長), 第二關為 貴機關資訊人員,最後一關由本局資訊人員審核。
- 4. 通過後則開通民政局資訊整合服務平台,並根據申請系統開通權限。
- 5. 如申請後需異動,請填寫「臺中市政府民政局資訊系統帳號異動單」,可於 本局網站(http://www.civil.taichung.gov.tw)「民政業務-表單下載-資 訊室-臺中市政府民政局資訊系統帳號異動單」下載。